## **The Header Section**

The Header Section of the MarvelClient Upgrade Wizard contains the most important configuration elements:

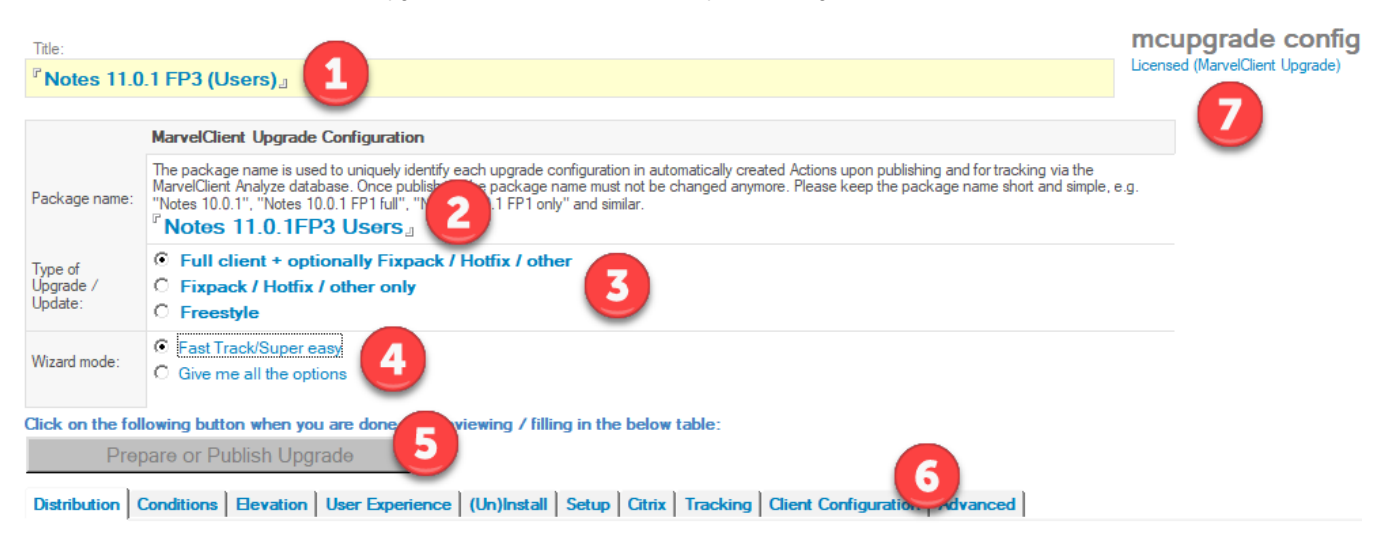

- 1. **Title** of the Upgrade Configuration document. Use whatever text, including any special characters, to describe your upgrade configuration.
- 2. **Package name**: Technical descriptor of your upgrade configuration.

**IMPORTANT** Δ Do not use special characters for the package name. +\*.-/\_ (blank, plus, star, dot, minus/dash, slash and underscore) are fine.

- 3. **Type of Upgrade**: Choose whether you want to
	- a. install a **full client package** (with or without additional addons)
	- A full client install comes with various differences, such as uninstalling the old client (whilst preserving the data directory), moving data directories (if applicable) and much more
	- b. install a **fixpack, hotfix or other component** only
	- c. create a **freestyle** configuration with very little validation and sanity checking (not recommended, primarily used by panagenda consulting and support)
- 4. **Wizard mode**: Choose whether you want a **Super easy** configuration or **All options**
- 5. **Prepare or Publish Upgrade**: The button turn blue and clickable as soon as you have filled in the most important fields in the table below
- 6. Various **tabs** to configure your upgrade the number of tabs and labels depends on the Wizard mode and other settings
- 7. Licensing information for MarvelClient Upgrade